VNIVERSITAT  $\left(\oint^{\mathcal{B}}$  Escola Tècnica Superior d'Enginyeria

## Práctica 2. Movimientos circulares.

Información previa.

En esta práctica se pretende que el alumno conozca y aplique los movimientos circulares. Para ello se explican a continuación los comandos necesarios para completar el ejercicio. Es necesario que se desarrolle el programa con la misma metodología que los ejercicios anteriores.

De la misma forma que en la práctica anterior utilizaremos las instrucciones Movej, Set, WaitTime, Reset con el fin de afianzarnos en el uso de las mismas, pero conoceremos la instrucción MoveC y MoveL.

Veamos en qué consiste MoveC antes de entrar a programar.

· MoveC: Con este comando se desplaza el punto central de la herramienta describiendo una trayectoria circular desde su ubicación hasta el destino solicitado. Esta instrucción permite que la herramienta no pierda su sentido de orientación. En la siguiente gráfica veremos cómo se realiza el movimiento.

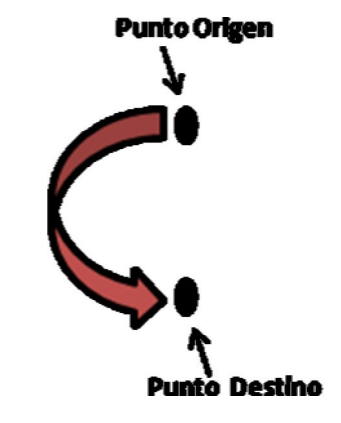

El formato de la instrucción es el siguiente:

MoveC p1, p2, v500, z30, tool1

En este ejemplo, la herramienta se mueve en círculo hacia la posición p2, con sus respectivos datos de velocidad y de zona dados por v500 y z30. Se debe tener en cuenta que el circulo se define a partir de la posición inicial, el punto intermedio p1 y del punto destino p2.

## VNIVERSITAT  $\left(\oint^{\mathfrak{T}}$  Escola Tècnica Superior d'Enginyeria

· MoveL: Esta instrucción se utiliza para trasladar el punto central de la herramienta TCP en sentido lineal hacia un punto destino determinado.

De esta forma entre el punto origen y destino se trazará una línea recta.

La instrucción se tiene la siguiente estructura:

MoveJ p1, v500, z30, tool1

Al igual que en la instrucción Movej v500 es la velocidad, z30 es la zona, tool1 es la herramienta determinada y p1 el punto destino. La desventaja del MoveL es que sobrecarga más la CPU que el MoveJ por lo que sólo se usa cuando es necesaria una trayectoria en línea recta.

## 1. Ejercicio.

Para esta segunda práctica haremos un programa que simulará el corte de una pieza específica, el robot en esta ocasión constará de dos herramientas para realizar el trabajo, aunque debido a las limitaciones no lo tendremos en cuenta. Se usarán aparte de las instrucciones vistas en la práctica 1 MoveC y MoveL.

Se debe realizar un programa que simule el corte de una lámina de acero con la forma que se muestra en la figura 1. Como se puede ver el robot realizará dos movimientos en forma de círculo y dos en línea recta para dar forma a la pieza necesaria. El corte empezará en el punto 8 y seguirá hacia el punto 9 y así sucesivamente hasta llegar nuevamente al punto inicial.

Finalmente el robot deberá activar el sensor10 y dar término al programa.

El estudiante debe activar el electroimán a lo largo de cada corte y tendrá que esperar 2 segundos en cada uno de los cuatro puntos, con la herramienta desactivada para seguir con el siguiente tramo a cortar.

RECUERDA: Los programas deberán tener la siguiente estructura de manera que se nos facilite el trabajo y el entendimiento del programa. MODULE modulo1 Declaramos todas las variables que necesitemos PROC programa1() A partir de aquí ponemos el código y al final cerramos programa y modulo ENDPROC ENDMODULE.

## VNIVERSITAT  $(\hat{Q}^* \bullet)$  Escola Tècnica Superior d'Enginyeria

El plano de los sensores es el siguiente:

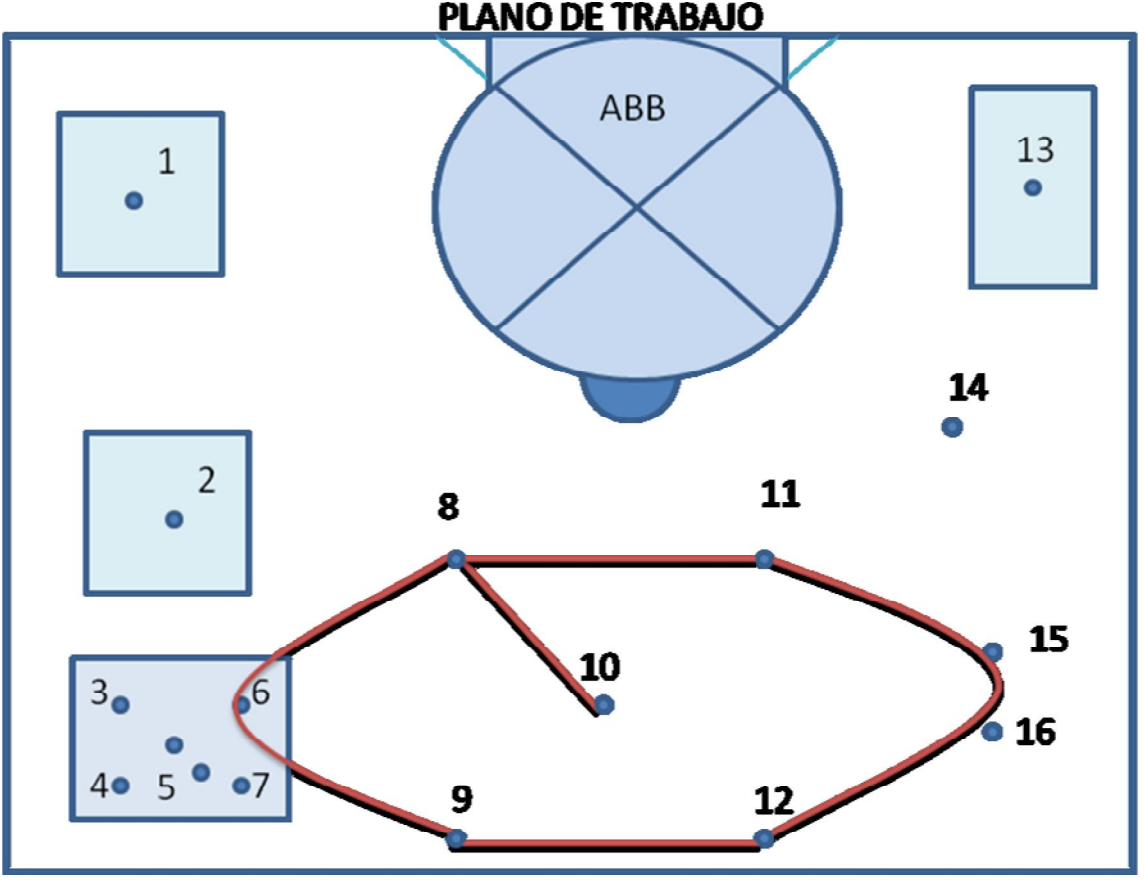

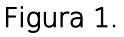

A continuación se dan los puntos que se tienen que activar así como sus respectivas coordenadas, todas ellas referenciadas sobre plano10:

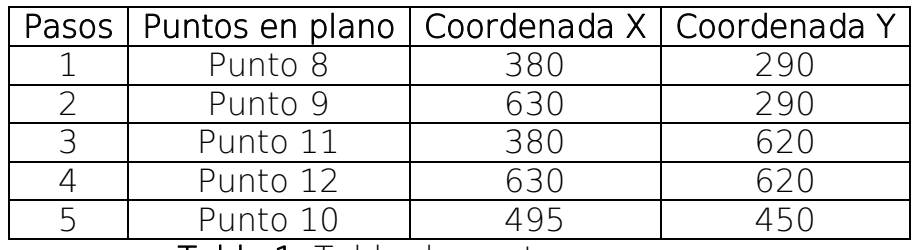

Tabla 1. Tabla de puntos a recorrer

Nota: Es importante que el alumno sepa que para evitar colisiones en el momento del corte de la pieza se debe levantar la herramienta 5 cms (50 mms) por encima de cada uno de los sensores, por lo que para activarlos se deberá bajar en cada punto y luego esperar 2 segundos antes de continuar.

La gramática del movimiento circular debe ser la siguiente: MoveC offs(p1), offs(p2), v100, z50, tool1;